## HASSELBLAD

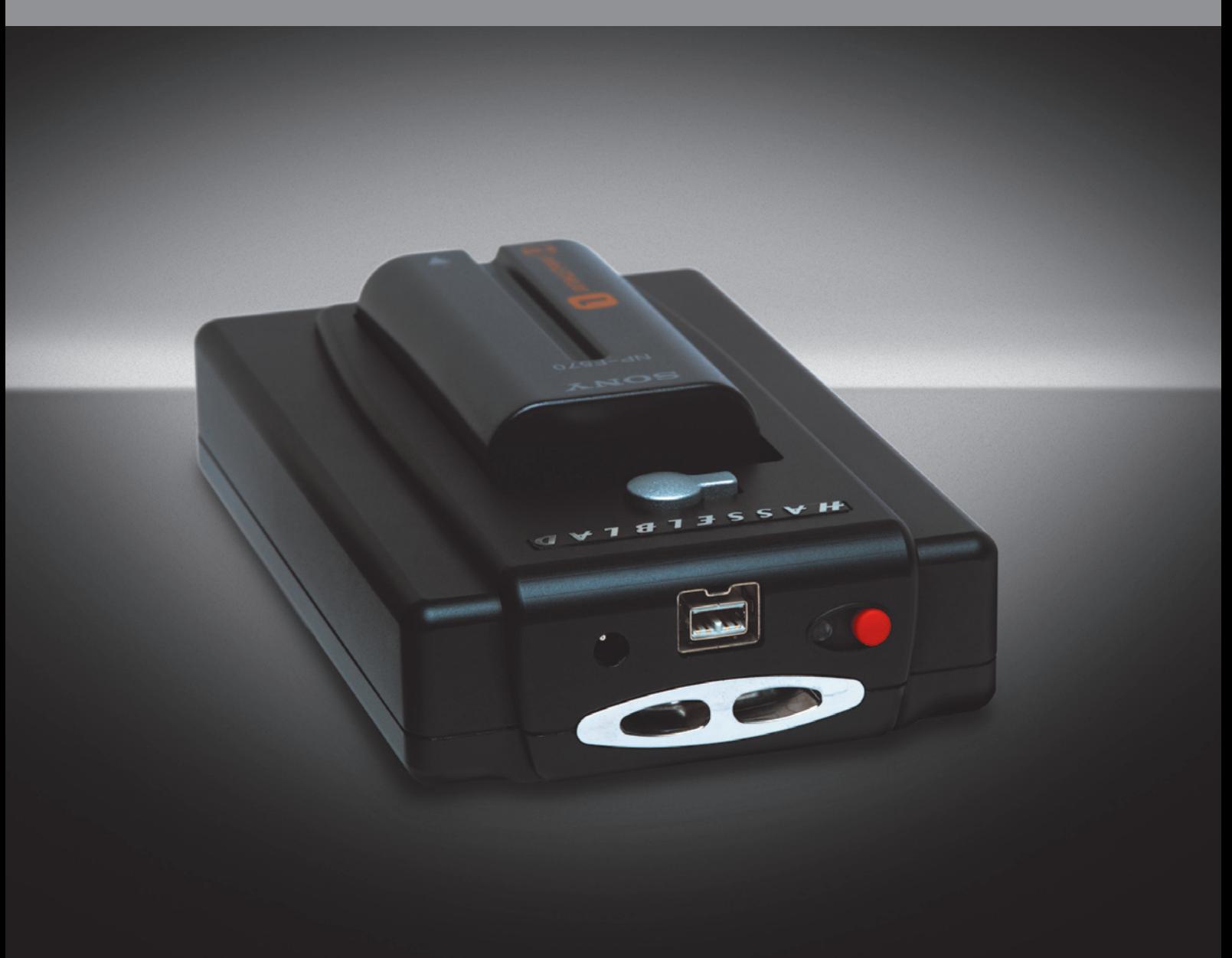

## User Manual ImageBank - ll

## *Welcome to the Hasselblad ImageBank-II*

*The Hasselblad ImageBank-II is specially designed and optimised to provide high-speed large-capacity storage for Hasselblad's CF-card based digital backs.*

*The ImageBank-II is simply and rapidly connected to a Hasselblad digital back using a FireWire cable allowing hours of unrestricted shooting without the need to change CF cards. In addition to providing large capacity storage it also provides power for the digital back through the FireWire cable.* 

*After shooting, the ImageBank-II is connected to a computer to view, select and process your captures in FlexColor. Also when connected to a computer, the ImageBank-II can also function as a normal 100GB removable hard drive, that is, files can viewed, browsed and copied both to and from it.* 

## C O N T E N T S

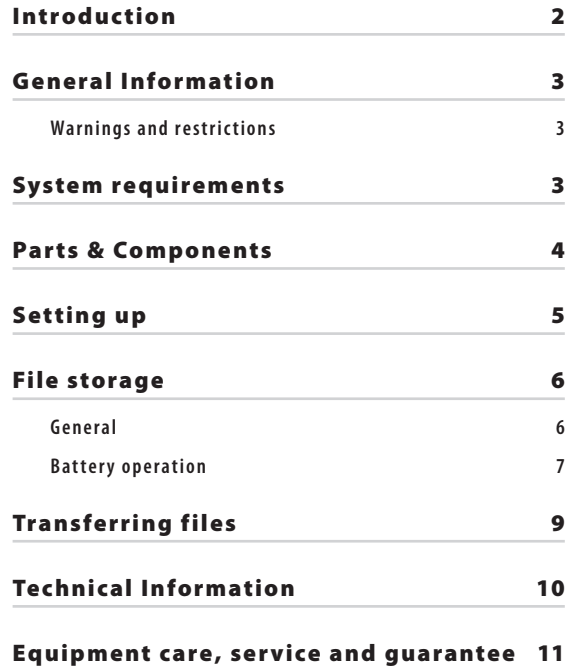

## **General information**

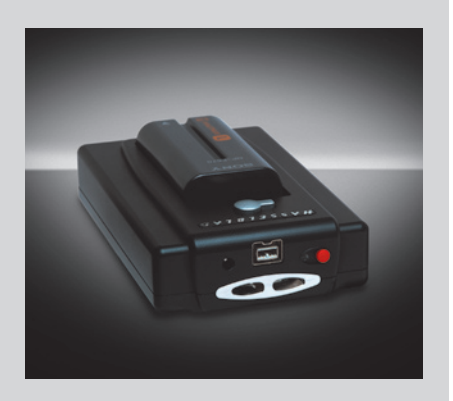

### *Warnings and restrictions*

#### **General:**

- *· Read all instructions before attempting to use your new equipment.*
- *· If the equipment requires service, please contact your Hasselblad dealer*
- *· Keep this and all electronic equipment out of children's reach.*
- *· Do not attempt to open the ImageBank-II.*
- *· Do not drop the ImageBank-II or subject it to vibration or shocks, doing so could result in a loss of data and possible damage to it.*
- *· Keep the ImageBank-II and all other computer equipment away from moisture. If the ImageBank-II becomes damp or wet, disconnect it from power and allow it to dry before attempting to operate it again.*

#### **External Power Supply:**

*· If you choose to power your system using an external power supply use only a type approved by Hasselblad for use with the ImageBank-II. See "Technical Specifications" later in this manual.* 

### *System requirements*

#### **Compatibility:**

The ImageBank-II is compatible with the following Hasselblad digital backs and cameras:

- *· CF-22, 39 both single and multi-shot variants*
- *· CFV*
- *· H2D*
- *· H3D*
- *· H3D-ll*

#### **Computer compatibility and specifications:**

As digital image files are finalised on a computer for processing, you should check the computer's specifications for optimum performance. Image-storage and correction requires a certain minimum standard regarding computer capabilities. Large images will require a high-performance computer with plenty of memory, advanced graphics capabilities and a recent operating system. The computer should include a FireWire 800/400 connector, which will enable you to load images directly from the ImageBank-II.

#### *Regarding the FireWire connection:*

*All recent Macintosh computers are compatible, both desktops and laptops. Most recent desktop PC computers are compatible. Most laptop PC computers are NOT compatible (but can be modified in many cases).*

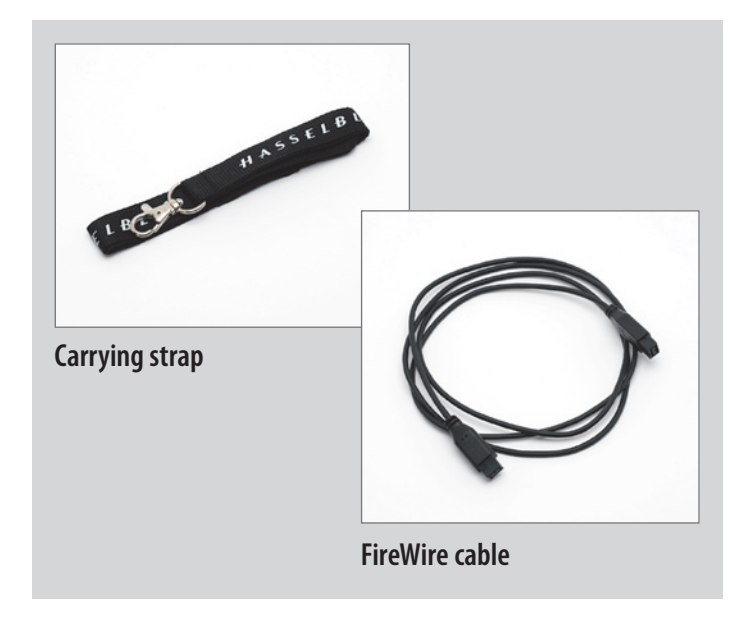

## *Parts & Components*

## *Before you start*

Please check to see that the items illustrated here are included with delivery.

If anything is missing or seems faulty in any way then you should contact your Hasselblad dealer immediately.

Please keep purchase details and the warranty in a safe place.

# *A B C D E F*

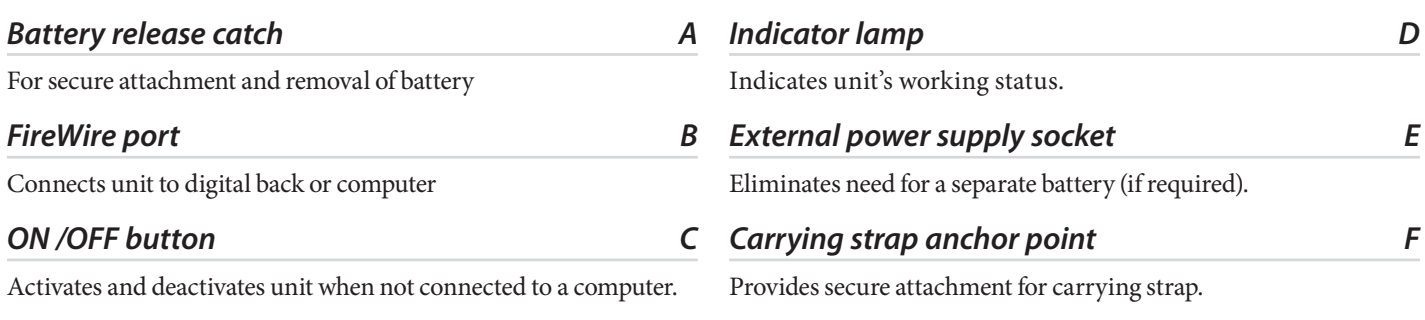

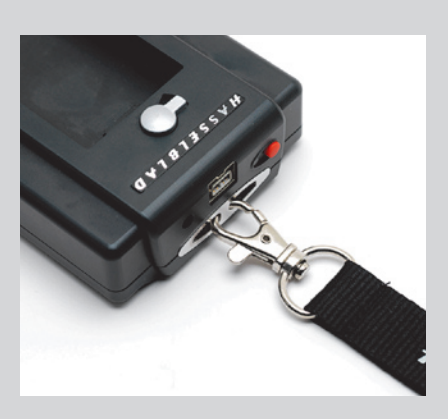

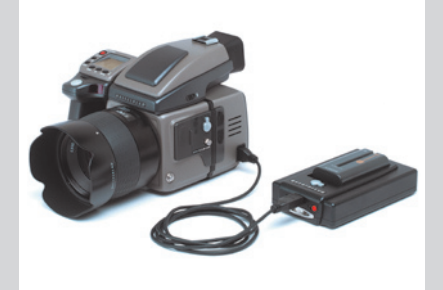

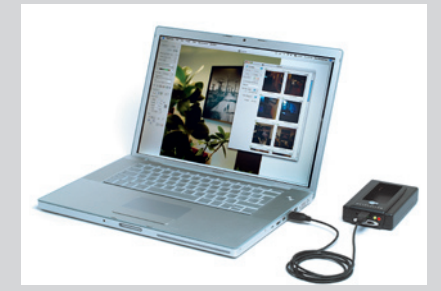

## *ImageBank-II description*

The ImageBank-II is a compact hard disk capable of holding a great number of large files. It is configured to optimise the rapid storage of Hasselblad 3FR files via a FireWire connection to increase the shooting capacity of the camera.

### *Setting up overview*

Attach the strap to the anchor point as in the illustration.

The ImageBank-II can function in two modes:

- **Connected to a camera/digital back as an alternative to a CF-card.** and
	- **Connected to a computerto transferimage filesfrom storage or as hard disk** *image file storage.*

Both connections are made by a FireWire (9 pin / FireWire 800) cable. In both cases, power is required to operate the ImageBank-II and this is achieved by:

- **Separate battery**
- **Exterior powersupply**
- **FireWire connection to computer**

A separate battery provides maximum portability for shooting. An external power supply is covenient in a studio environment or in the vicinity of a domestic power outlet (or generator on location, for example) to eliminate the need for a separate battery. A FireWire connection is the most convenient solution in a non-mobile/studio shooting environment where there is access to a compatible computer.

There are a few points to remember:

- *The ImageBank-II cannot be powered from the camera/digital back.*
- *A digital back can be powered from an ImageBank-II.*
- *A separate battery or exterior power supply is not needed when transferring files to a computer when using a FireWire cable and a compatible computer.*

 *Not all PCs are compatible in regard to supplying power to the ImageBank-II.* 

### *Connections*

The same FireWire cable can be used to connect the ImageBank-II to the camera/digital back as can be used to connect it to a computer. Ensure that any FireWire cables used comply with a 9 pin / FireWire 800 specification for the connection that is made to the ImageBank-II.

## **File storage**

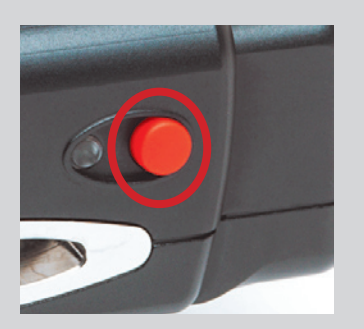

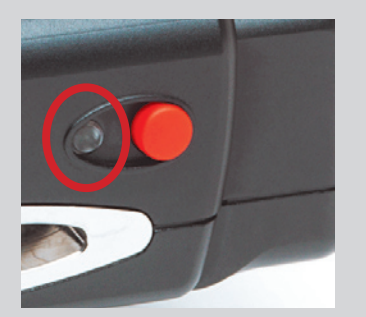

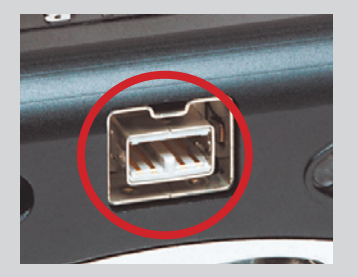

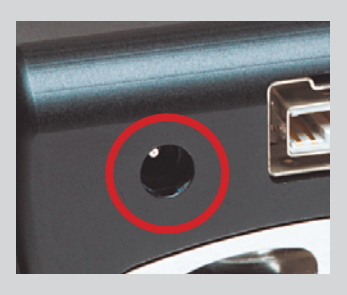

## *The ImageBank-II in operation – general*

#### *ON/OFF button*

*Battery powered:* Pressing the button once will turn the unit on. However, to turn the unit off, hold the button down for 4 seconds until the indicator light turns orange and then release the button.

*Computer / external source powered:* Pressing the ON/OFF button has no effect when the unit is connected to a computer or powered by an external source. The unit is turned off by disconnecting the cable.

#### *Status indicator*

The status indicator glows in the following colors to indicate status:

**BLUE** *The ImageBank-II is on, but the FireWire is not connected.*  **WHITE** *The ImageBank-II is receiving power through the FireWire but there is no data connection to the camera/digital back/computer.*  **GREEN** *Connected to camera/digital back/computer. Ready to transfer data.* **RED** *The ImageBank-II is busy.*  **ORANGE** *The ImageBank-II is ready to turn off/disconnect/have battery removed.* 

#### **FLASHING LIGHT BLUE**

*Battery low. Turn off the ImageBank-II and replace the battery.* 

**LIGHT RED** *The ImageBank-II is being programmed.*

#### *FireWire connection*

Most desktop computers (see 'Computer compatibility and specifications' at the beginning of this manual for deatails) are able to supply the ImageBank-II with power through a FireWire connection when transferring files. If this is not the case, the ImageBank-II has to be connected to an external power supply or equipped with a battery.

#### *External power supply socket*

Plug the cable from an external power supply into this socket. See "Technical Specifications" later on in this manual for power supply requirements and specifications.

## *Battery operation*

Hasselblad recommends using the Sony NP-F550 L-series battery. This size of battery fits conveniently into the ImageBank-II II providing a package that fits conveniently into a pocket, for example. The larger L-series batteries provide longer battery life but make the ImageBank-II II/battery assembly more bulky.

The battery life for the different L-series batteries before they need to be re-charged is approximately as follows:

- • NP-F550: 2 hours
- • NP-F750: 2½ hours
- • NP-F770: 4 hours
- • NP-F970: 6 hours

This assumes medium intensity shooting with about 500 captures during a 2 hour period. Higher intensity shooting will decrease the battery lifetime. Also, note that the battery lifetime is significantly influenced by low temperatures. For outside shooting it is advisable to keep the ImageBank-II in a pocket (or another warm place) to ensure that the battery performs best.

 *When the ImageBank-II is connected to a compatible computer, the unit will always be powered from the computer, even when a battery is installed.* 

#### *Low battery warning*

The status indicator on the ImageBank-II will flash light blue when the battery is low. Replace the battery before continuing shooting.

For convenience, the digital back will also display a low battery warning on the OLED as the ImageBank-II might be hidden away out of sight in a pocket.

#### *Attaching the battery A*

- *1. Ensure the battery is fully charged (see appropriate user manuals).*
- 2. Position the battery as in the illustration.
- *3. Slide the battery to the left into the final position ensuring the contact pins on the ImageBank-II are inserted into the battery. The battery retaining catch will click into the safety position*

#### *Removing the battery B*

- 
- 1. Ensure the ImageBank is not busy, that is, the indicator light must not be showing *red (see later section in this manual).*
- 2. Press the ON/OFF button for 4 seconds to turn the unit off.
- *3. Push the lever of the battery release button to the left (fig. B/1) and while maintaining that position press the centre of the button firmly inwards towards the unit*  (fig. B/2). The battery can now be slid to the right (fig B/3) and released.

  *The unit must have finished processing and storing the files and must be turned off before you remove the battery.*

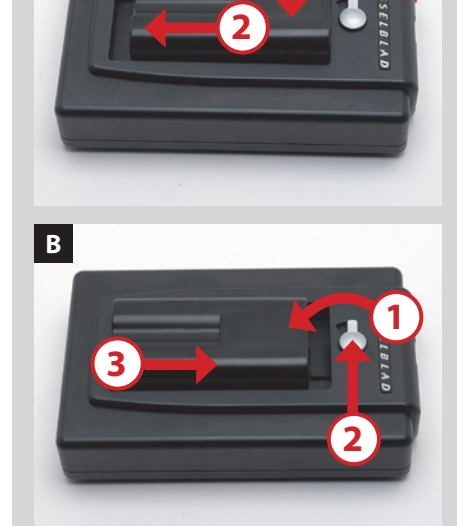

**1**

**A**

*The ImageBank-II is powered by either a battery or an external power supply (battery eliminator) when used to store new captures.*

*The ImageBank-II can also supply power to a digital back.*

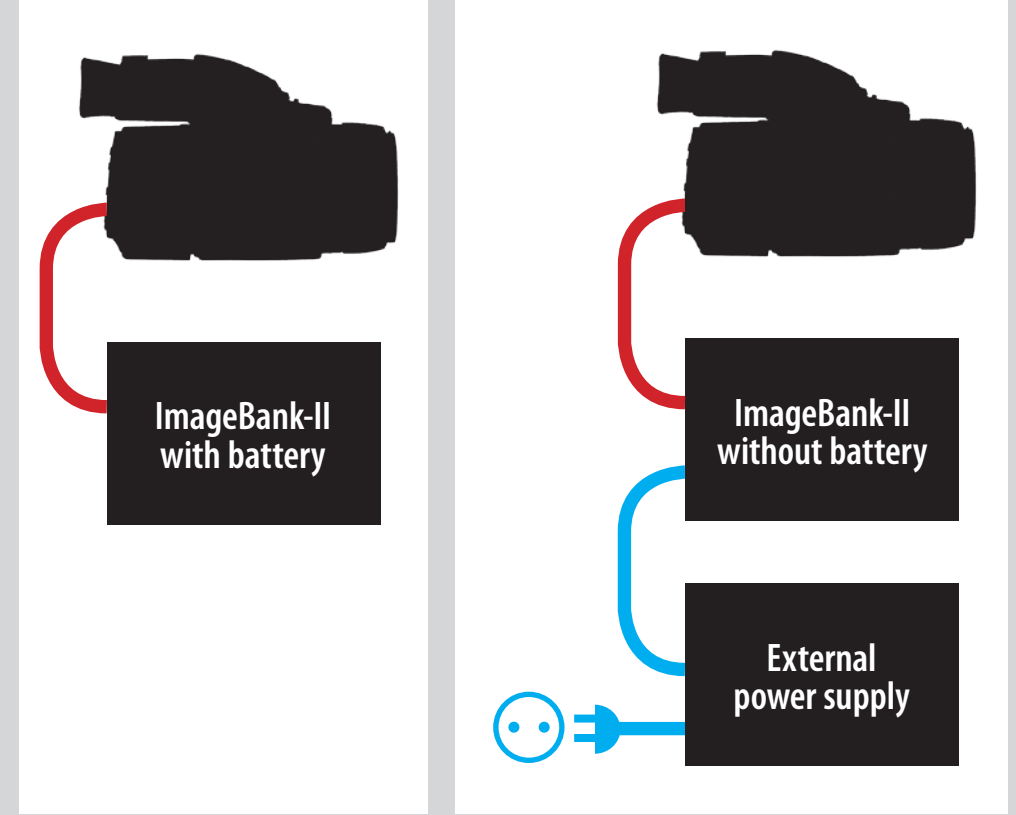

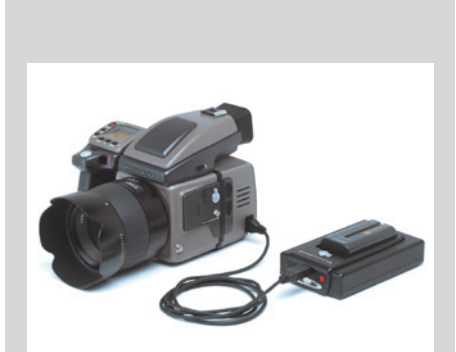

## *Connecting the ImageBank-II*

#### *Storage selection:*

Once connected and active, the camera/digital back will automatically select the ImageBank-II as current storage when it too is active. Alternatively, you can:

- switch between a CF card and the ImageBank-II as storage medium using the MEDIA *menu on the digital back.*
- change the storage media by pressing the navigation button on the back during *image preview until the media list is shown.*

Please refer to the camera/digital back user manual for full details.

 *The back will automatically switch to the last inserted media as current storage medium. For example, if a CF-card is inserted after the ImageBank-II was connected, with camera /digital back will automatically choose the CF-card instead of the ImageBank-II.* 

### *External power supply operation*

An external power supply is covenient in a studio environment or in the vicinity of a domestic power outlet or generator on location to eliminate the need for a separate battery. Please ensure you only use recommended units. The external power supply naturally eliminates any need for a separate battery.

Just connect the plug from the active power supply to the ImageBank-II. The ImageBank-II will be active immediately as the ON/OFF but has no effect in this mode of operation. To turn the The ImageBank-II off, just disconnect the power supply cable.

## **Transferring files**

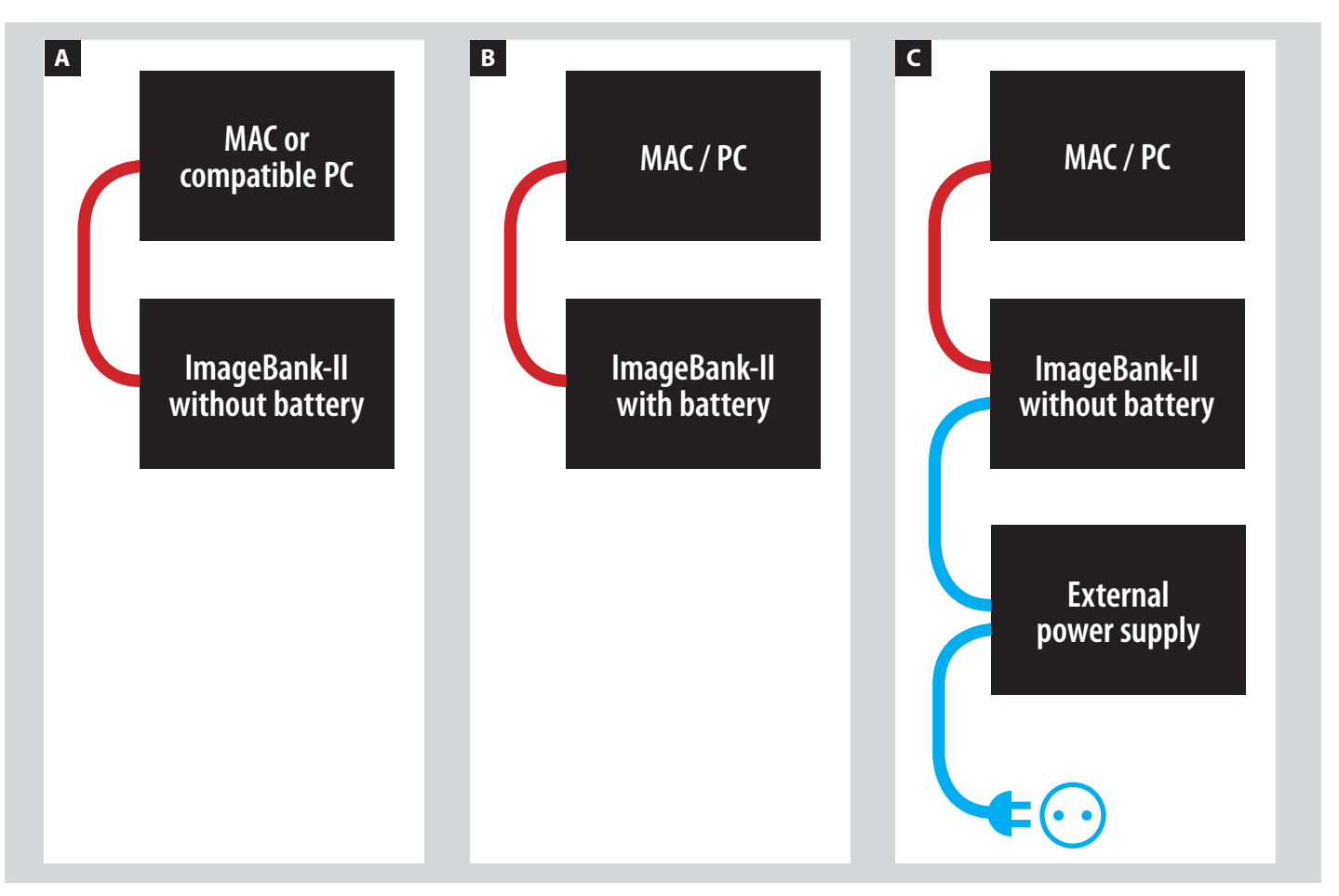

Files can be transferred from the ImageBank-II to a computer at any time. To optimize performance it is advisable to transfer fairly often. See the above charts for connection possibilities.

See the charts above and earlier section in this manual for further details about computer/ FireWire requirements compatibility.

#### *Mac and compatible PC connection A*

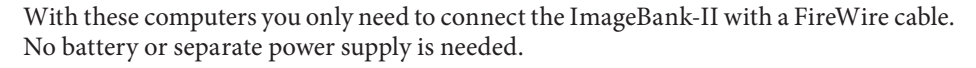

#### *Mac and non-compatible PC connection B, C*

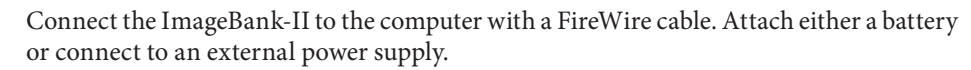

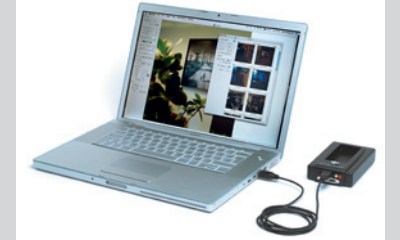

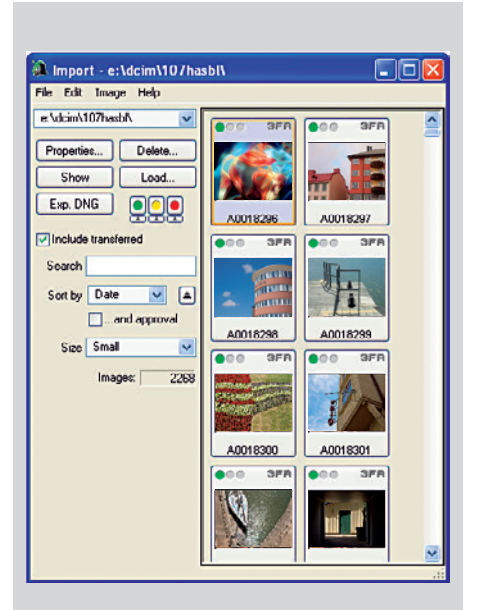

## *Transferring images*

Transferring files from the ImageBank-II to a computer is similar to transferring files directly from the camera/digital back. After connecting the ImageBank-II to a computer with a FireWire cable, the ImageBank-II appears to the computer as any other removable storage device.

However, if FlexColor is running, the IMPORT window should automatically appear. If the IMPORT window does not appear, open the IMPORT window by activating the ImageBank-II button in FlexColor. Then select the location as the ImageBank-II drive. FlexColor will then generate the image previews allowing convenient selection of pictures that can be transferred to the computer.

 *If the ImageBank-II contains a large number of images it can take some time to generate the previews shown in the import window.* 

## *Using the ImageBank-II as a disk drive*

Although the ImageBank-II is specifically designed to provide high speed storage for high-resolution images, it can also be used like a normal removable hard drive to store other files. However, storing large amounts of data on the ImageBank-II could reduce performance of the unit during image capture by lowering the maximum number of captures per minute. It is therefore advisable to keep the number of files on the ImageBank-II as low as possible if maximum performance is required.

It is possible to view, browse and copy files to and from the ImageBank-II using the Finder facility on a Macintosh computer and the Explorer facility on a PC/Windows computer as you normally might do with any removable hard drive. Standard hard disk tools for file recovery and etc. can also be used with the ImageBank-II.

Deleting thousands of files on the ImageBank-II can take several minutes on a computer but it only takes a few seconds to format the ImageBank-II from a digital back. Formatting the ImageBank-II deletes all files and ensures the very best performance from the unit.

 *Formatting of the ImageBank-II disk has to be initiated from the digital back to ensure correct formatting. See camera/digital back manual for details.* 

## *Technical specifications*

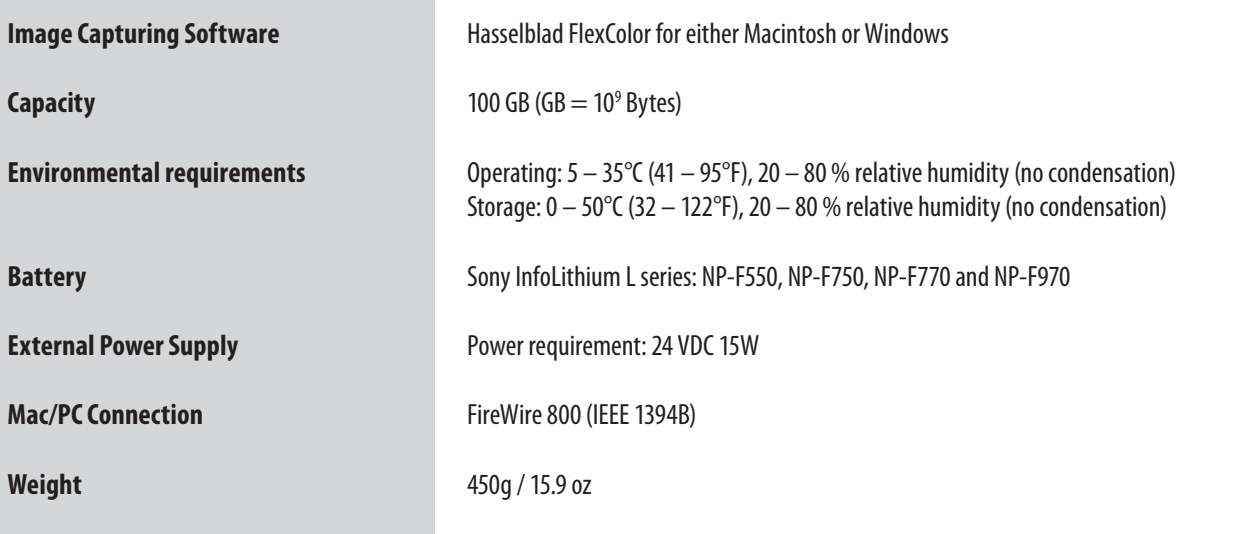

# **Equipment care, Service and Guarantee**

#### *EQUIPMENT CARE*

- *Keep all equipment and accessories out of the reach of small children.*
- Do not place heavy objects on the equipment.
- Do not use the batteries except as specified.
- Use only the batteries specified for use.
- Remove the batteries when cleaning the equipment or if you intend to leave *it unused for a long period.*
- If you use spare (standard or rechargeable) battery packs be particularly *careful when storing. There is a potential fire risk if the contacts are short*  -circuited across a conductive object (such as keysin a pocket, for example).
- Keep all foreign objects out of the openings.
- Keep the original shipping boxes for storage.
- Keep your equipment away from moisture. If it becomes wet, disconnect from *power and allow it to dry before attempting to operate again.*
- • *Avoid frequent and severe temperature changes and be particularly careful in humid environments. Allow the equipment to acclimatize whenever possible before use. Try to ensure the storage conditions in such environments are as dry as possible.*
- Prevent dust and grit from getting into your equipment. In coastal areas take *measures to protect your equipment from sand and salt water spray.*
- Avoid physical shocks to the equipment. Some form of protective case or *camera bag is advised for transportation.*
- Hasselblad equipment is much sought after and you should take obvious *steps to prevent theft. Never leave it visible in an unattended car, for example. Separate and specific camera insurance cover should be considered by professional users.*

The information in this manual is furnished for informational use only, is subject to change without notice, and should not be construed as a commitment by Victor Hasselblad AB & Hasselblad A/S.

The text, images and illustrations in this manual cannot be reprinted or reused without the express permission of Victor Hasselblad AB & Hasselblad A/S.

All text and images in this manual : © Victor Hasselblad AB & Hasselblad A/S.

Victor Hasselblad AB & Hasselblad A/S assumes no responsibility or liability for any errors or inaccuracies that may appear in this manual.

Victor Hasselblad AB & Hasselblad A/S assumes no responsibility or liability for loss or damage incurred during or as a result of using Hasselblad software or products.

Hasselblad, Imacon, Ixpress and FlexColor are trademarks of Victor Hasselblad AB & Hasselblad A/S. Adobe and Adobe Photoshop are trademarks of Adobe Systems, Inc. Macintosh, Mac OS and FireWire are registered trademarks of Apple Computer, Inc. InfoLithium is a registered trademark of Sony Corporation.

> Copyright © 2007 *Victor Hasselblad AB & Hasselblad A/S All rights reserved.*

#### *SERVICE*

Return your equipment to a service centre for occasional checking and preventive maintenance to ensure optimal reliability.

#### *DISPOSAL*

If you need to dispose of the ImageBank-II and/or batteries, please do so in an environmentally friendly manner at the local waste plant/ recycling centre or similar.

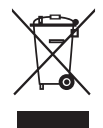

Hasselblad A/S Hejrevej 30, DK - 2400 Copenhagen, Denmark

Victor Hasselblad AB Box 220, SE - 401 23 Göteborg, Sweden

ImageBank-ll - English v.1